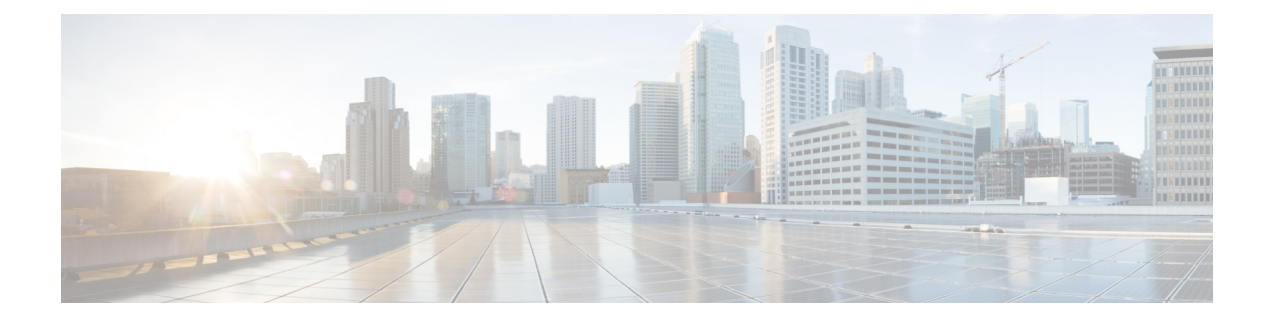

# **Managing Dispatch Messages**

- About Dispatch [Messages,](#page-0-0) on page 1
- [Responding](#page-0-1) to Dispatch Messages, on page 1

## <span id="page-0-0"></span>**About Dispatch Messages**

Dispatch messages are sent to a distribution list of users who are available to respond to issues. Only one person needsto accept a dispatch message. After Cisco Unity Connection plays a dispatch message, it provides the following options:

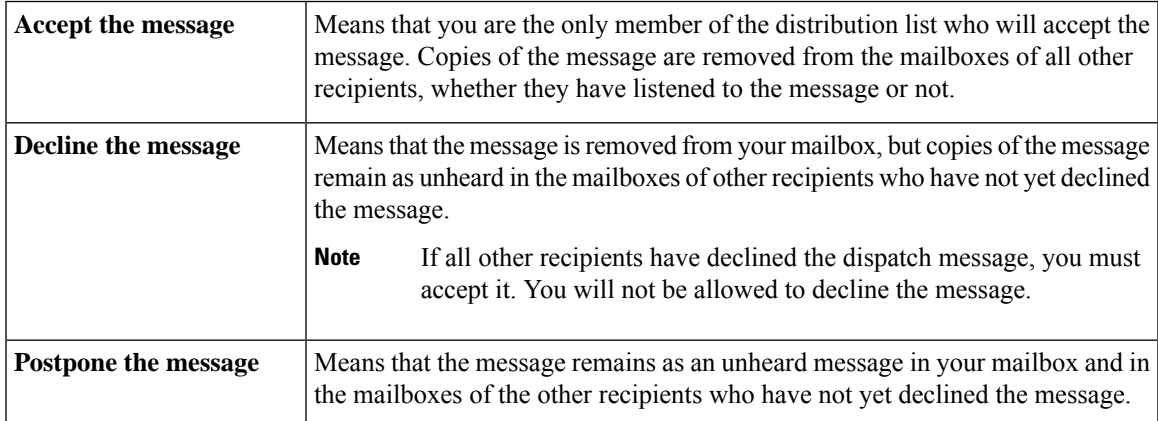

## <span id="page-0-1"></span>**Responding to Dispatch Messages**

Note the following considerations about responding to dispatch messages:

- If another recipient accepts the dispatch message before you accept it, your copy of the message is removed from your mailbox.
- When you decline a dispatch message, Cisco Unity Connection does not move it to your deleted items folder.
- Dispatch messages trigger the message indicator on your phone. If another recipient accepts a dispatch message, Connection turns off the indicator after it removes the message from your mailbox. There may

be a window of time between message removal and the indicator going off. If you find no new messages after noting the indicator, it likely is because you checked during this window.

• When configuring message notification rules to include dispatch messages, be aware that by the time you receive a notification and call in to retrieve the message, it may be gone from your mailbox because another user has already accepted the message.

### **Related Topics**

About Dispatch [Messages,](#page-0-0) on page 1

### **Responding to a Dispatch Message by Using the Phone Keypad**

#### **Procedure**

After listening to a dispatch message, follow the prompts to accept, decline, or postpone the message.

### **Responding to a Dispatch Message by Using Voice Commands**

### **Procedure**

**Step 1** Call and sign in to Connection.

**Step 2** When Connection asks, "What do you want to do," say:

#### "**Play dispatch messages**."

**Step 3** After listening to a dispatch message, follow the prompts and use the following voice commands to respond to the message:

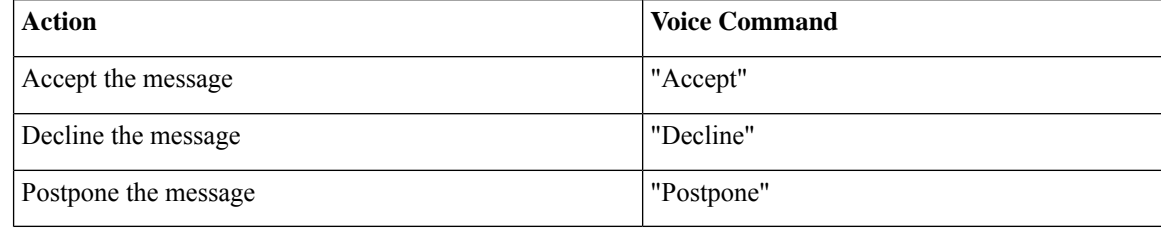